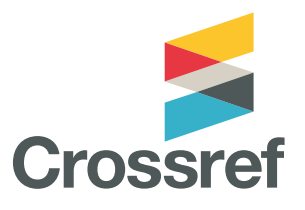

# **Crossmark**

**El botón Crossmark permite a los lectores ver el estado de un trabajo y muestra las correcciones, las retractaciones o las actualizaciones en un registro.**

La investigación no es un ente estático; incluso después su publicación, los artículos se pueden actualizar con datos o correcciones complementarios. Es importante saber si el contenido citado se ha actualizado, corregido o retractado, esta seguridad es la que pueden ofrecer los editores a sus lectores gracias a Crossmark. Es un botón estandarizado, similar en todas las plataformas, que revela el estado del elemento de un contenido y que puede mostrar otros metadatos que elija el miembro, como el financiamiento, la revisión por pares o la información sobre la licencia.

Un aspecto del botón Crossmark que resulta especialmente útil es que se puede incorporarse en documentos PDF, lo cual significa que los miembros pueden avisar a los lectores de cambios realizados meses después, o incluso años posteriores, de su descarga.

# **Funcionamiento de Crossmark**

Los editores colocan el botón Crossmark cerca del título de sus artículos online y en los archivos PDF, y se comprometen a informarnos sobre actualizaciones importantes, como una corrección o un aviso de retractación. También pueden personalizar un menú emergente para incluir otros avisos de rigor editorial, tales como el tipo de revisión por pares usado o si se analizó el documento para comprobar su originalidad mediante Similarity Check y otros avisos.

# **Evidencia de confianza**

Crossmark es compatible con todo tipo de contenido y ofrece a los miembros un modo de demostrar a sus lectores por qué deben confiar en su contenido. De este modo, los lectores podrán usarlo y citarlo con seguridad.

Cualquiera puede acceder a los metadatos de Crossmark a través de nuestra API pública REST. Así, tienen posibilidades infinitas de integración con otros sistemas y el análisis de cambios en el registro académico.

### **Primeros pasos: funcionamiento de Crossmark**

Los miembros pueden participar en Crossmark al registrar y asignar un DOI a una declaración de política de Crossmark. A continuación, deben añadir un fragmento de código en las páginas de destino y en los archivos PDF. Esto genera el botón Crossmark y el menú emergente. Esta declaración de política es una página en su sitio web, que explica su participación en el servicio, su compromiso de mantener las versiones de cualquier registro que muestre el ícono de Crossmark, así como con sus políticas de correcciones, retractaciones, retiros y otras actualizaciones.

#### El requisito mínimo de metadatos de Crossmark es:

- El DOI para la página de política de Crossmark del editor.
- El DOI para el contenido al que se va a aplicar.
- El DOI de cualquier aviso de corrección o retractación.

### **Práctica recomendada**

Los miembros que participen en Crossmark deben llevar a cabo el mantenimiento de su contenido, registrar con inmediatez las actualizaciones e incluir el botón Crossmark en todos los formatos digitales (HTML, PDF, ePub).

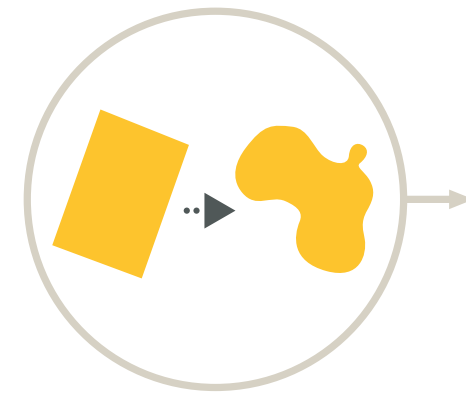

La investigación no es estática, cambia y evoluciona con el paso del tiempo.

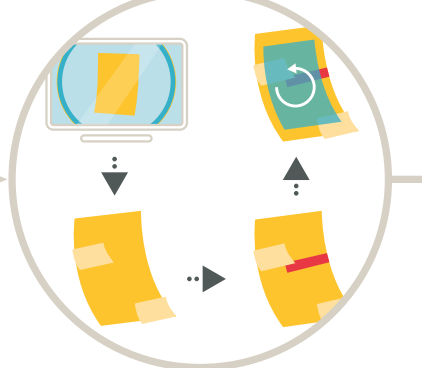

Incluso después de la publicación, los artículos se pueden actualizar con datos complementarios, correcciones o un aviso de retractación.

La información adicional incluye los datos sobre financiamiento, la información acerca de la licencia, la información de ensayos clínicos, ORCID iD, las revisiones por pares, etc. Este tipo de información proporciona contexto a una publicación.

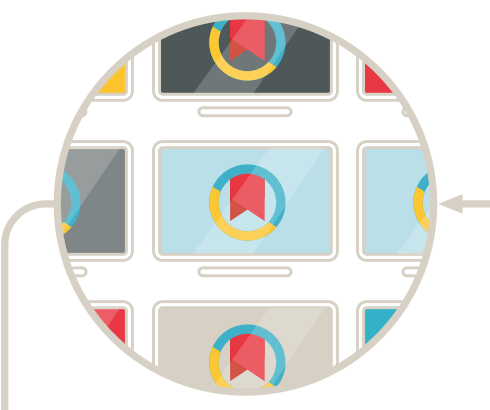

El botón Crossmark es una herramienta extendida entre editores y plataformas.

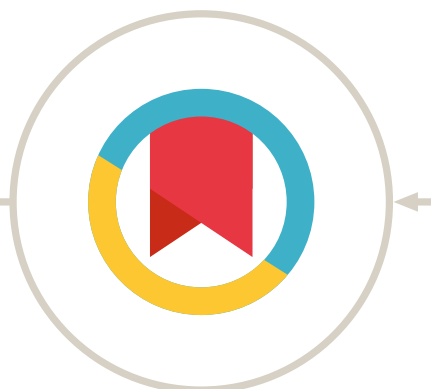

Esta información es accesible haciendo clic en el botón Crossmark, en línea o en un archivo PDF.

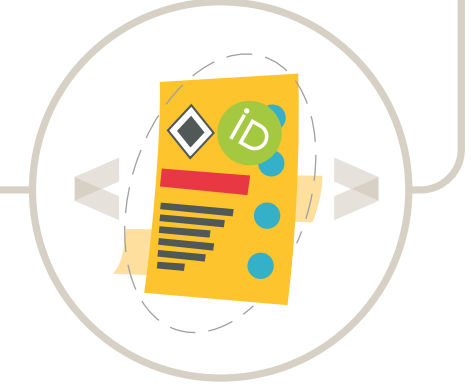

Es importante poder acceder a esta información, para poder considerar que la investigación consultada es fiable. Los editores nos ofrecen todos estos detalles en los metadatos que nos proporcionan.

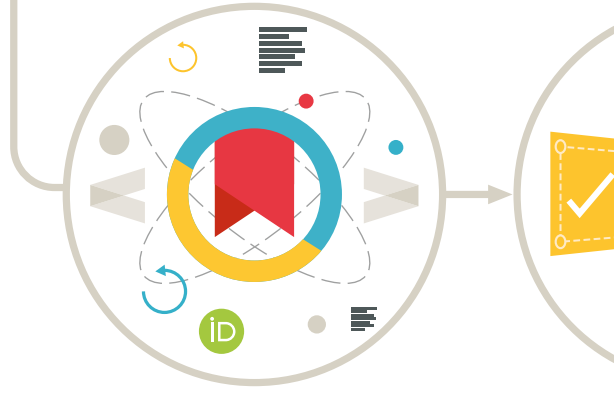

Ofrece una forma estándar de comunicar esta información a los lectores y demuestra el compromiso contínuo del editor con la gestión del contenido.

Hacemos que esta información esté disponible de forma gratuita para que otros sistemas puedan usarla y los investigadores puedan interpretar y citar el trabajo adecuadamente, ver actualizaciones importantes en el contenido y encontrar información adicional útil sin dificultad.